# **Winter 2012 Build Highlights**

### *New Features*

#### **Inter-Site Deliveries**

For multi-site businesses, if a part needs to be delivered from one site to another site before the part delivered to the customer, an inter-site delivery can be created. These can only be created from the workorder manager:

- 1) In the workorder manager, highlight and right-click the part you wish to deliver to one of your other sites.
- 2) Click on Create Delivery. A special Inter-Site delivery screen will appear:

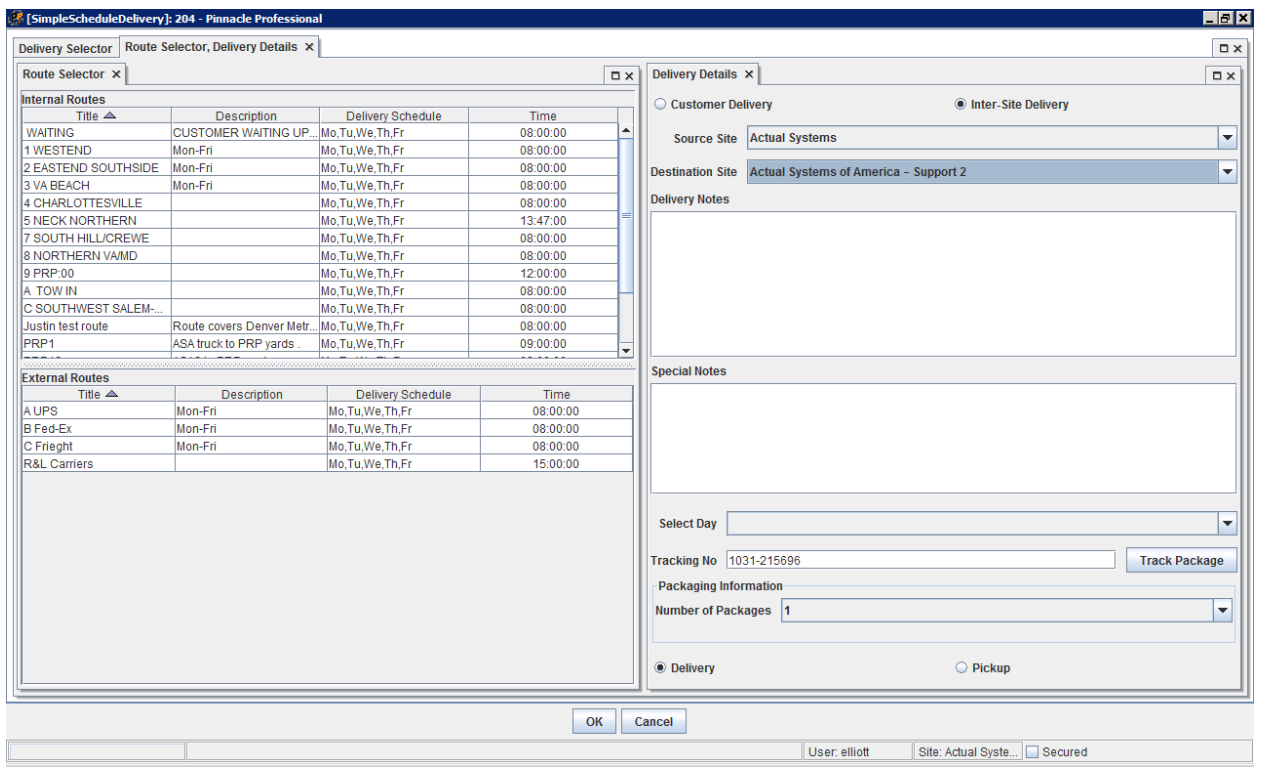

- 3) Note the **Inter-Site Delivery** option under the **Delivery Details** is selected by default.
- 4) Select the site the part is currently located under **Source Site**
- 5) Select the site the part needs to be delivered to under the **Destination Site**
- 6) Select the route for the part under the **Route Selector** tab, select the day near the bottom of the **Delivery Details** tab.
- 7) Add any notes regarding this delivery to the **Special Notes** field.
- 8) When finished click **OK**.

The delivery will appear in the **Invoice Not Confirmed** tab of the **Confirm Deliveries** screen. A few notes on using this feature:

- The order number will not show in the **Confirm Deliveries** screen. Inter-site deliveries can be identified primarily by the **Customer**, which will be one of the sites in your business.
- There is no indication in the workorder manager that an inter-site delivery has been created.
- Currently there is no history created for inter-site deliveries.
- The system will allow multiple deliveries simultaneously for the same part. As such, here are a few tips to help manage your inter-site deliveries when using this feature:
	- o Always type the order number first in the **Special Notes** field.
	- o When an inter-site order is identified (via the **Customer**) in **Confirm Deliveries**, immediately highlight it and *confirm* it. You can then use the Current Manifest tab to view the Notes on the delivery and thus keep track of what has a delivery and what does not.
	- o Inter-site deliveries can be updated from **Confirm Deliveries** simply by highlighting and right-clicking on the part while it is in the **Invoice Not Confirmed** or the **Confirmed** tabs.
	- o If a part ends up with two deliveries, the duplicate can be deleted using **Delivery Maintenance**.
- When the part is delivered to the destination site:
	- $\circ$  If the part will be delivered to the customer from this site, the part should be marked as delivered. The rest of the delivery process should be handled via the shipping option in the order screen.
	- o If the part needs to go to yet another site, you can hit the **Reschedule** button to place the part on a route to go to the next site. *Remember the Source Site is the site the part is currently at*.
- When using inter-site deliveries, it may be helpful to select the *final route* when your salespeople create the order.

# **Split Orders (FS 26535)**

Use this option to quickly and easily split a part or parts onto a separate if those parts need to be delivered separately from each other. To split a part to a new workorder,

- 1) go to **File > Split Order** or right-click in the **Items** tab and choose **Split Order**.
- 2) Select the part or parts you wish to split off by placing a checkmark in the box in the **X** column.
- 3) Click **OK**.

Once the new orders are created, they are entirely separate and can be edited accordingly.

### **S11A User Payment Report (Management > Sales Reports > S11A User Payment Report) (FS 24314)**

This report is meant as a supplementary report to the S11 Daily Reconciliation report. The S11A will summarize all the payments received and refunded for a single day *by user*, to aid in troubleshooting discrepancies when counting down tills. The report totals will reconcile with the totals on the second to last page of the S11. As such, the S11A can only be run for a single.

Here's an example of the S11A:

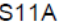

# **Actual Systems** S11A User Payment Report For Date 10/5/11

SaleType Details Customer Cash Check C.Card D.Card Bank PayPal User elliott 2,112.50  $0.00$  $0.00$ COD Inv 187527 -TRAVIS  $0.00$  $0.00$  $0.00$ 1,050.00  $0.00$ Inv 188009 Build Test Customer 092111  $0.00$  $0.00$  $0.00$  $0.00$ Cash Inv 188010  $0.00$ Cash Elliott's Automotive Repair 600.00  $0.00$  $0.00$  $0.00$  $0.00$ 1,650.00  $0.00$  $0.00$  $0.00$ elliott 2,112.50  $0.00$ **Totals** User guest Cash WO 215414 eBay User: testuser\_elliottbuyer  $0.00$  $0.00$  $0.00$  $0.00$  $0.00$ 698.00 guest **Totals**  $0.00$  $0.00$  $0.00$  $0.00$  $0.00$ 698.00 richard User  $0.00$  $0.00$  $0.00$ Charge Inv 187023 gary coleman  $0.00$ 1,080.00  $0.00\,$ gary coleman  $0.00$ Charge Unal  $0.00$ 120.00  $0.00$  $0.00\,$  $0.00$ 1,200.00  $0.00$  $0.00$  $0.00$ richard **Totals**  $0.00$  $0.00$ **Totals** 1,650.00 3,312.50  $0.00$  $0.00$  $0.00$ 698.00  $\blacksquare$ 

### Here's the match S11 for the day:

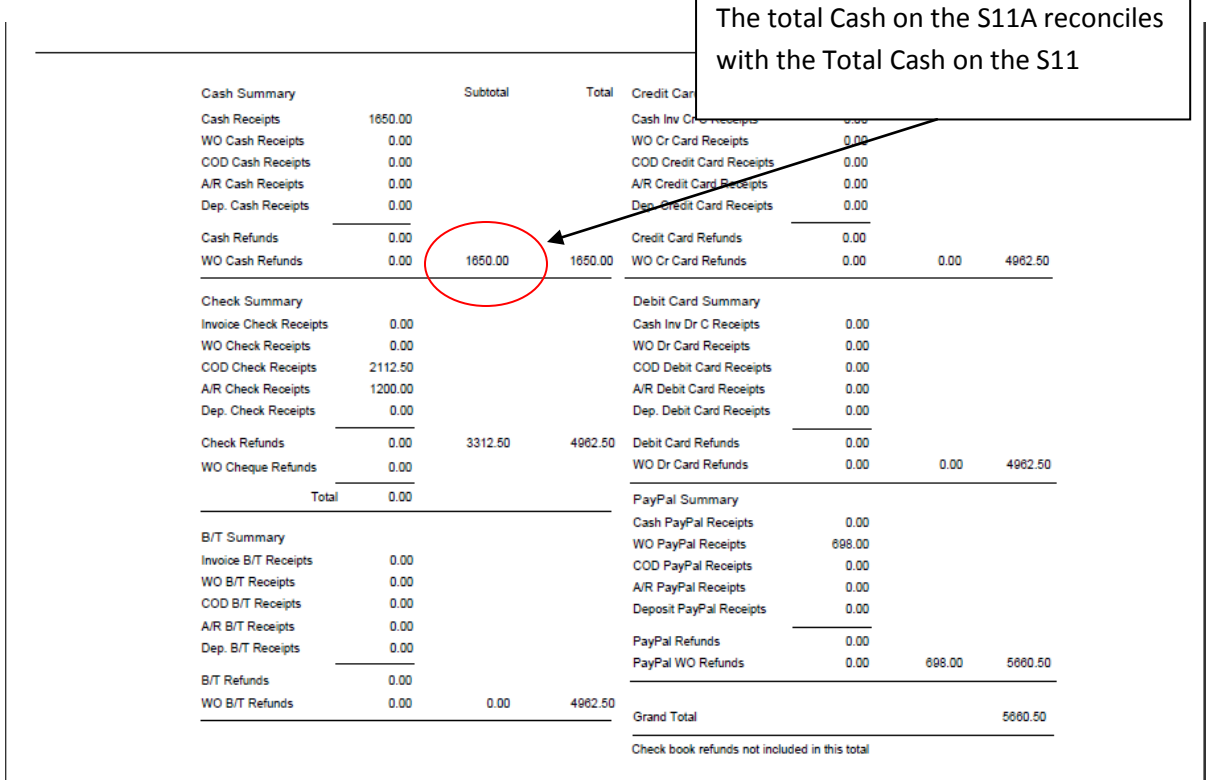

Г

# *Fixes to Existing Features*

## **Accounting**

- Fixed an issue where statements would not generate for customers that had the same exact name.
- New Preference: **Don't generate statements for customers who have only an opening balance**. An issue was discovered that statements would not print for customers who only had an **Opening Balance** adjustment outstanding on their account. This has been resolved by the said preference. When *unchecked*, statements will always generate for a customer so long as there is an outstanding transaction on the account (this is the default value). With the preference *checked*, statements will not generate for customers who only have an **Opening Balance** adjustment outstanding.

#### **eBay**

- Fixed issues with how delivery addresses were coming across when orders were created for items sold on eBay. The fixes are:
	- o Fixed formatting so the address now comes across in the standard US format
	- o Fixed issues with parts of the address being cutoff
	- o Fixed issues with the Address 2 line not appearing
- The **Check For Sales** option no longer occurs in the **eBay Listing Manager** screen but has conveniently been relocated to the upper left hand corner of the **eBay Sales** control center tab:

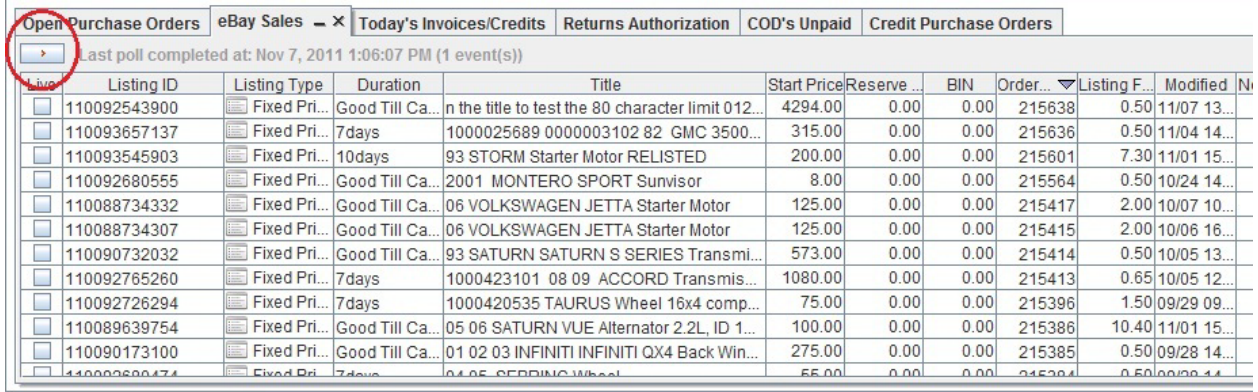

### **General**

- (FS 25982) Fixed issues caused by using the **Sales > Logout** option. The items fixed are:
	- o Left over javaw.exe process after using this option and closing the login prompt that reappears
	- o Login Lease Renewal pop-up messages that would appear after logging in.
- (FS 25698) the email signature was showing up twice when sending emails from Pro. Fixed the issue so that the signature only shows up once.

#### **Inventory and Production**

- Fixed an issue when searching for parts with **Modify Parts** using the **Tag/Stock/Location Search** where a part type would default to being selected in the Item type field when the **Select by Group** option was chosen. Issue resolved so a part type is no longer selected by default in this field.
- Improved speed in the following areas:
	- o Changing the location of the vehicle
	- o Generating the Dismantling Report
	- o Printing tags from the Dismantling Report
- Fixed an issue in the **Workorder Manager** where the route on a PO would show in the **Delivery Route** and **Delivery Date** columns. The issue has been fixed so that the **Delivery Route** and **Delivery Date** columns *always* show the delivery route/time from the order. However, if a delivery exists for the PO attached to the order, a (+1) will appear next to the **Delivery Route**. Hover over this field to see the route the PO is on:

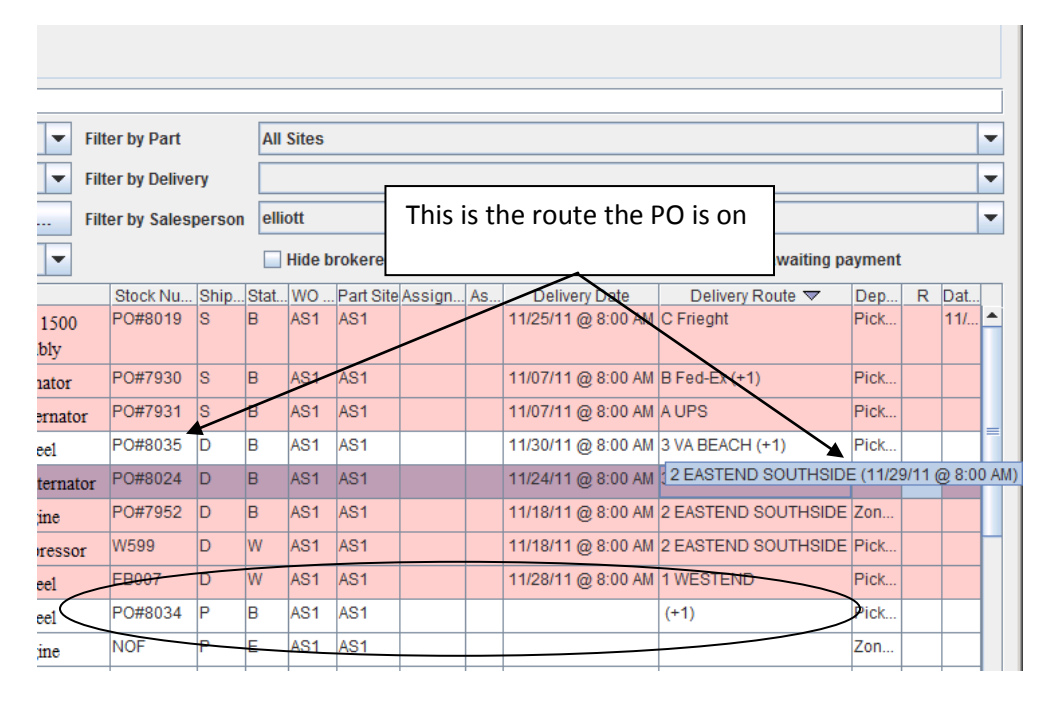

- When converting a quote to a workorder, the **Expected Date** would not show properly in the **Workorder Manager**. The issue has been fixed and the **Expected Date** in the **Workorder Manager** will show as set in the order screen.
- Changes to **Inventory** menu. As a result from security changes with the 9/21/11 build release, users were locked out of **Inventory > Modify Part** if locked out of the Management menu. This was caused because **Modify Part** also existed under the Management window. As such, we have removed Modify Part from the Management menu. Please set security as appropriate.
- Changes to Inventory menu. We have moved the **Move Part** feature from **Management > Utilites** to the **Inventory** menu. Please set security as appropriate.

## **Purchase Orders**

- Fixed an issue where you could void a PO that had been received and invoiced (which would cause the P10 and the Jim Counts Sales By Screen Suggestion and Payroll report to not report profitability correctly). This has been resolved so that if the PO has been received it cannot be voided. If the PO was received and the part needs to be returned (before ever getting to the customer), simply credit the PO.
- If multiple POs were on a single order, you could only schedule one of the POs for a pickup. This has been fixed so that all POs on a single order can be scheduled for a pickup.

### **Sales**

- Fixed an issue where if the preference **Search: Require a customer to perform a loggable search**  was checked true, the customer would need to be manually re-added in the Find Parts screen when searching for parts after using the **Add Part** feature from the order screen.
- Fixed an issue in the order screen where memory usage would slowly build up when the RMA tab was visible.
- Fixed an issue occurring in **Find Parts** when selecting an interchange with the mouse and then hitting [Enter] to perform the search, a checkmark in the **Seq** column next to the interchange that was selected would be leftover. The checkmark now clear no matter the key sequence.
- A severe slowdown would occur if clicking the **Invoice** box multiple times when converting a workorder into an invoice. This has been fixed so multiple clicks do not cause a slowdown.
- Improved search times for bringing up orders in the **Find Orders** screen.
- The **Core** field in the **Price Information** box of the search results screen will now show the core charge based on the following conditions:
	- o *If the Core price is Manual Pricing is set to zero*, the search results screen will show the default core charge (as set under **Management > Utilities > Service Charges**) if default is set to a dollar amount (percentages will show as zero).
	- o *Any non-zero setting in the Core price field of Manual Pricing will always display* in the search results screen.

# *Reports*

# **P10 Purchase Order Profitability**

• (FS 26436) Fixed an issue where the vendor would not appear on the P10 report in certain scenarios. The vendor no always appears, save cases when the PO has been cancelled (rare).

# **S11**

• (FS 24358) The user for workorder payments and refunds was not appearing on the printed report or the export to Excel. This has been fixed so that the user receiving the payments now appears on the report.